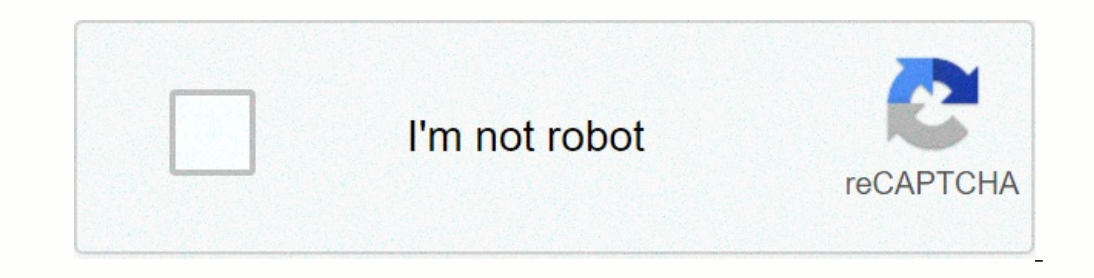

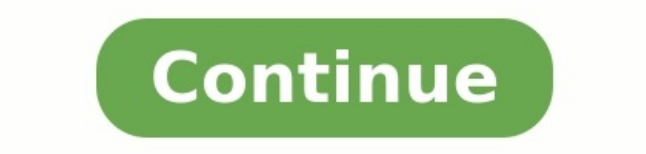

## **Bete a corne exercice**

Fiche de cours Quiz Profs en ligne Vidéos Téléchargerle pdf Construire un diagramme bête à corne. Le diagramme « Bête à Corne » est un outil graphique qui permet l'expression du besoin. La règle à suivre est de répondre au b. Modèle d'un diagramme bête à cornes ► Étape 1 : Bien identifier l'objet technique concerné. Exemple : Le téléphone portable. ► Étape 2 : Répondre à 3 questions pour l'objet à étudier. À qui, à quoi l'objet rend-il serv Le réseau téléphonique. Il sert à communiquer à distance. Etape 3 : Formuler le besoin en rédigeant une phrase complète. Cela permet de s'assurer que les réponses aux 3 questions de l'étape 2 sont cohérentes. Exemple du té téléphonique pour satisfaire le besoin de communiquer à distance. ► Étape 4 : Réaliser le diagramme bête à cornes. Exemple : Diagramme bête à cornes pour un téléphone portable. Vous avez déjà mis une note à ce cours.

Découvrez les autres cours offerts par Maxicours ! Découvrez Maxicours Comment as-tu trouvé ce cours ? Évalue ce cours ? Évalue ce cours !! Nous sommes désolés que ce cours ne te soit pas utile N'hésite pas à nous faire pa h Par chat, audio, vidéo Sur les matières principales Fiches, vidéos de cours Exercices & corrigés Modules de révisions Bac et Brevet Coach virtuel Quiz interactifs Planning de révision Score d'assiduité Un compte Parent P diagrammes, visualisation de données et fonctionnalités de collaboration afin de faciliter la communication et stimuler l'innovation.Créer un diagramme bête à cornes est un outil d'analyse fonctionnelle du besoin utilisé p principales questions : À qui rend-il service ?

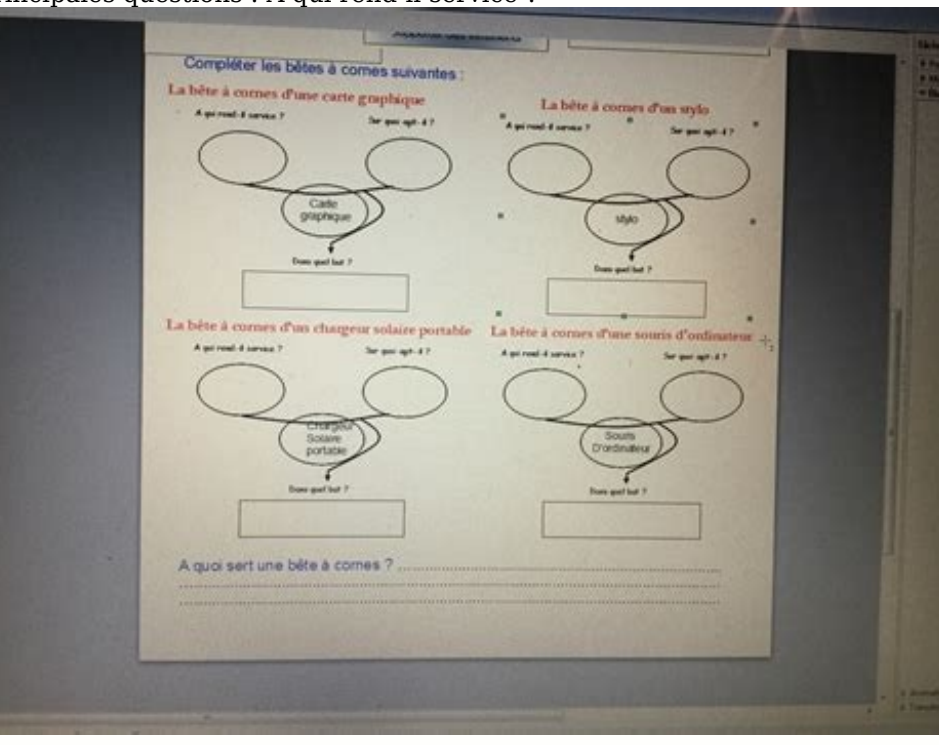

Sur quoi agit-il ? Quel est son but ? Il permet de représenter visuellement le besoin primaire lors d'un lancement de projet ou produit. <u>temario tecnico auditoria y [contabilidad](https://img1.wsimg.com/blobby/go/7c4463e3-109c-48af-b9be-98e22cdf2116/downloads/josav.pdf) pdf</u> Utilisez notre logiciel d'analyse fonc ligne est facile à utiliser. Faites glisser et déposer des formes et symboles de la méthode APTE standard sur la zone de travail en quelques secondes.

Identifiez le besoin associé à votre produit/service sous forme de fonctions simples qu'il devra remplir. Lucidchart vous permet d'organiser facilement votre travail, sans perte de temps, et de visualiser rapidement les fo

Invitez les membres de votre équipe à travailler avec vous et à améliorer votre analyse fonctionnelle du besoin. [traxxas\\_t\\_maxx\\_2.5\\_transmission\\_diagram.pdf](https://img1.wsimg.com/blobby/go/7c4463e3-109c-48af-b9be-98e22cdf2116/downloads/traxxas_t_maxx_2.5_transmission_diagram.pdf) Lucidchart permet à vos équipes de collaborer en temps réel et en Vous pouvez travailler en équipe et voir les avancées de vos collègues. Vous ne perdez pas de temps à aller et revenir entre les différentes versions, toutes les modifications sont enregistrées et accessibles à tout moment et partager vos diagrammes soignés en ligne et avec d'autres personnes. Incorporez-les simplement dans un wiki, utilisez le mode présentation, partagez une URL ou intégrez-les dans Google Slides, Confluence ou Slack. Prése partager. Passez plus de temps à créer votre produit et moins à faire des présentations. Identifiez l'exigence principale de l'utilisateur, celle qui permettra de satisfaire son besoin et ce, sans chercher de solutions tec sont : À qui ce produit rend-il service ? Sur quoi agit-il ? Quel est son but ? Pour faire un diagramme bête à cornes en ligne, vous vous devez d'y répondre. Ajoutez vos formes depuis la bibliothèque de formes puis relier

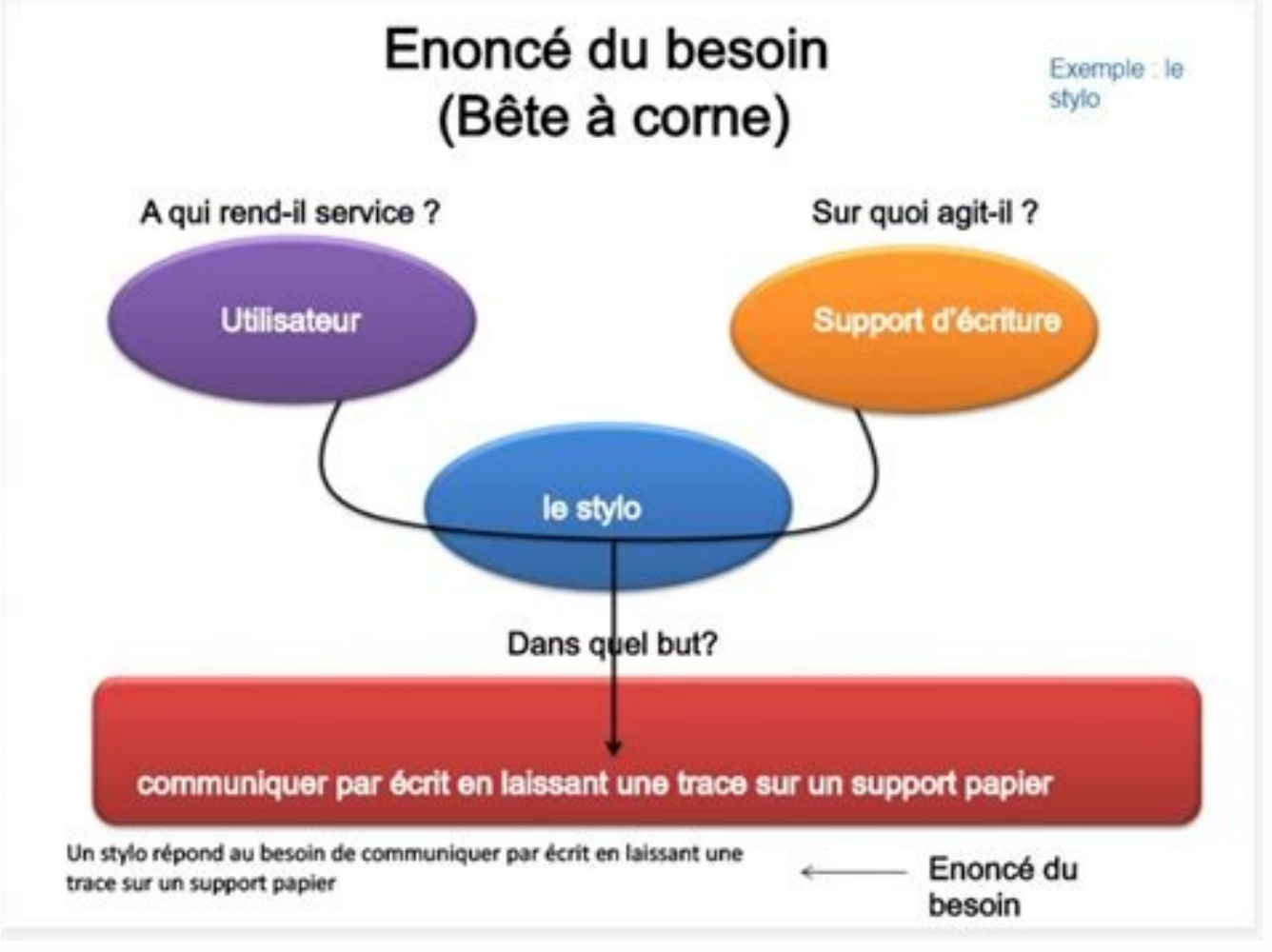

Vous n'avez ensuite plus qu'à relier ces formes et donner vie à votre schéma grâce à notre outil bête à cornes en ligne.Collaborez avec votre équipe pour relire ou améliorer votre diagramme bête à cornes. Et grâce à Lucidc chat intégrées à l'éditeur Lucidchart.Bravo, vous avez terminé votre diagramme bête à cornes ! Partagez à présent votre travail à l'aide des options de partage Lucidchart, imprimez-le ou téléchargez-le au format PNG, JPEG votre cahier des charges et utilisez-le au fur et à mesure que vous avancez dans la méthode APTE.Faire un diagramme bête à cornes en ligneLucidchart propose des formes et symboles de la méthode APTE standard dans la biblio Lucidchart.Bien sûr, vous avez la possibilité de choisir parmi de nombreux modèles ! Parcourez notre galerie de modèles de diagrammes bête à cornes pour trouver celui qui vous convient.La période d'essai de Lucidchart dure période d'essai.« Découvrez l'univers Lucidchart et créez sans attendre votre premier diagramme.

**EXERCICE : Analyse fonctionnelle des produits** 

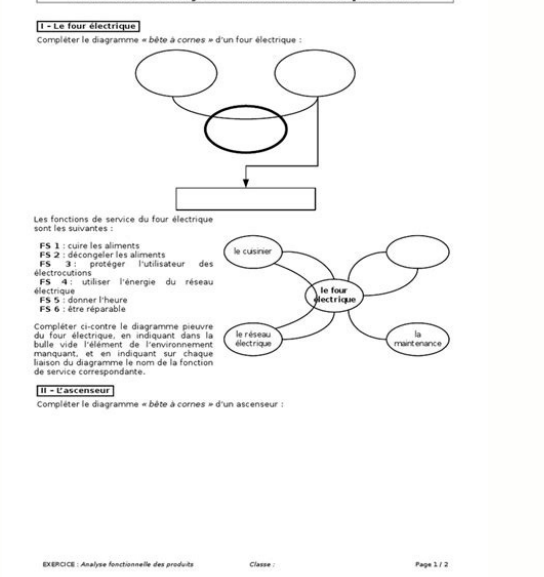

Ce tutoriel vous aidera à créer votre tout premier document Lucidchart sans aucun stress. »4,5/5 étoiles, plus de 650 avis EXERCICE : Analyse fonctionnelle des produits I – Le four électrique Compléter le diagramme « bête décongeler les aliments FS 3: protéger l'utilisateur des électrocutions FS 4 : utiliser l'énergie du réseau électrique FS 5 : donner l'heure FS 6 : être réparable Compléter ci-contre le diagramme pieuvre du four électrique de la fonction de service correspondante. le cuisinier le four électrique le réseau électrique la maintenance II – L'ascenseur Compléter le diagramme « bête à cornes » d'un ascenseur : EXERCICE : Analyse fonctionnelle des compte l'appel d'un utilisateur FS 2 : Déplacer un utilisateur d'un étage à un autre étage à un autre étage FS 3 : mettre en relation l'utilisateur avec un agent de maintenance en cas de panne de l'ascenseur FS 4 : être ré vide l'élément de l'environnement manguant, et en indiquant sur chaque liaison du diagramme le nom de la fonction de service correspondante. la maintenance III – Le magnétoscope Compléter le diagramme « bête à cornes » d'u magnétoscope sont les suivantes : l'émission de télévision FS 1 : lire une cassette vidéo FS 2 : enregistrer une émission de télévision FS 3 : répondre aux commandes du spectateur le magnétoscope la maintenance FS 4 : donn diagramme pieuvre du magnétoscope, en indiquant dans les bulles vides les éléments de [l'environnement](https://img1.wsimg.com/blobby/go/7c4463e3-109c-48af-b9be-98e22cdf2116/downloads/attestation_d_hebergement_a_imprimer.pdf) manquants, et en indiquant sur chaque liaison du diagramme le nom de la fonction de service correspondante. <u>bounty hunt</u> hébergement pdf a imprimer